## **dekitabi**の観光スポットリストに観光スポットを追加のや り方

一緒に**dekitabi**を作りましょう!

## 観光スポットリストページから観光スポット追加ページに入ること ができます。

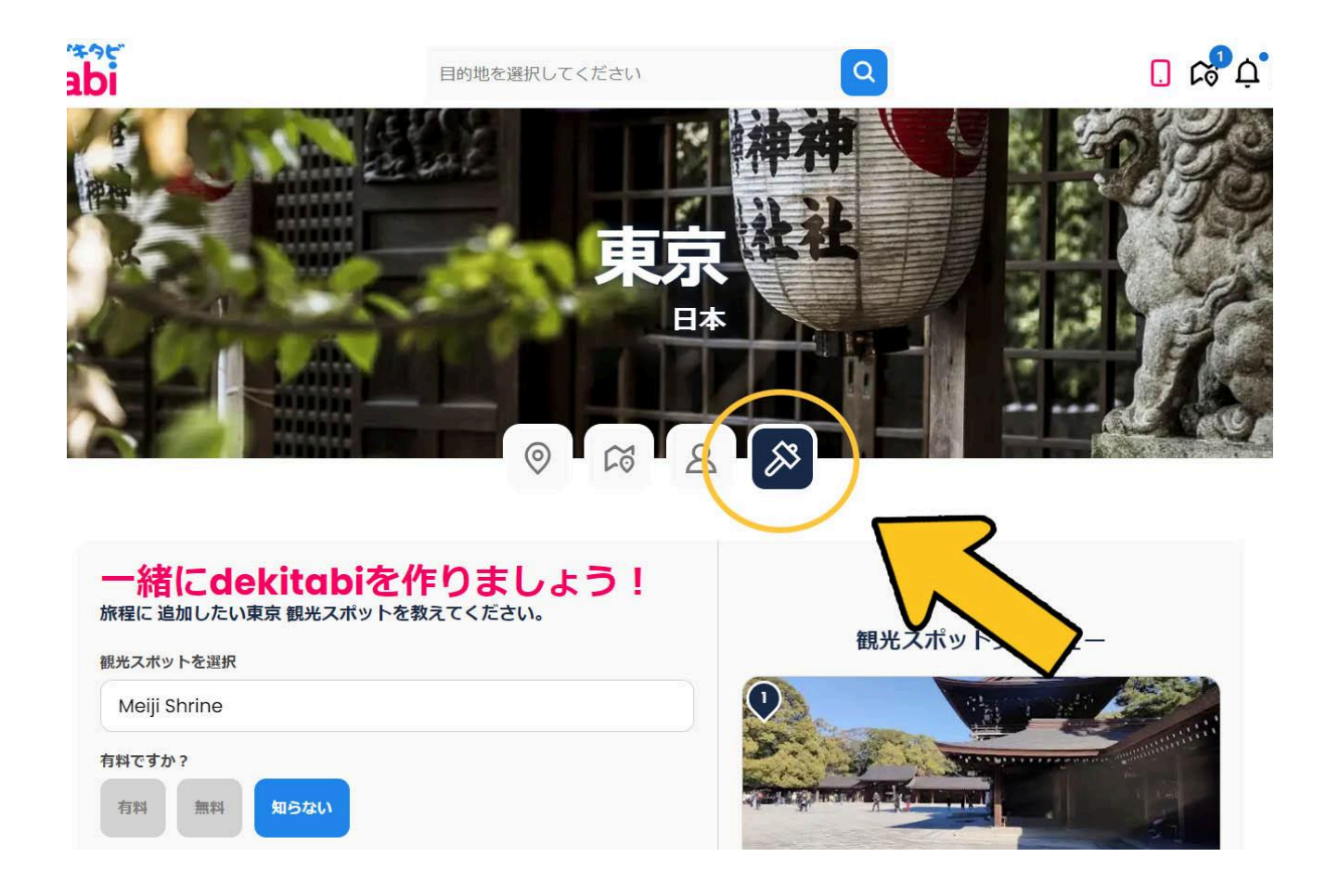

## 又は旅程ページからも観光スポット追加ページに入ることができま す。

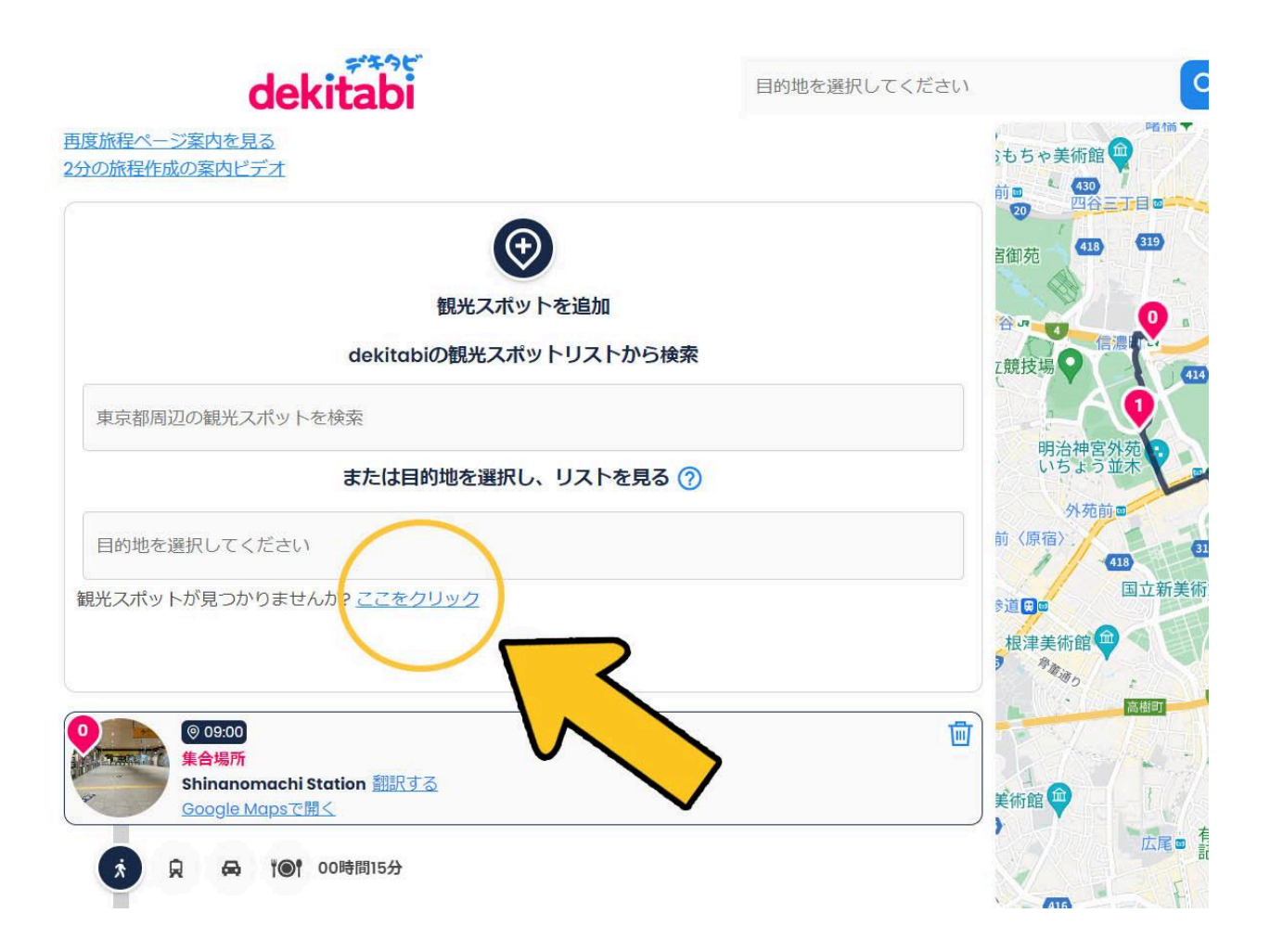

## 観光スポットを追加のやり方

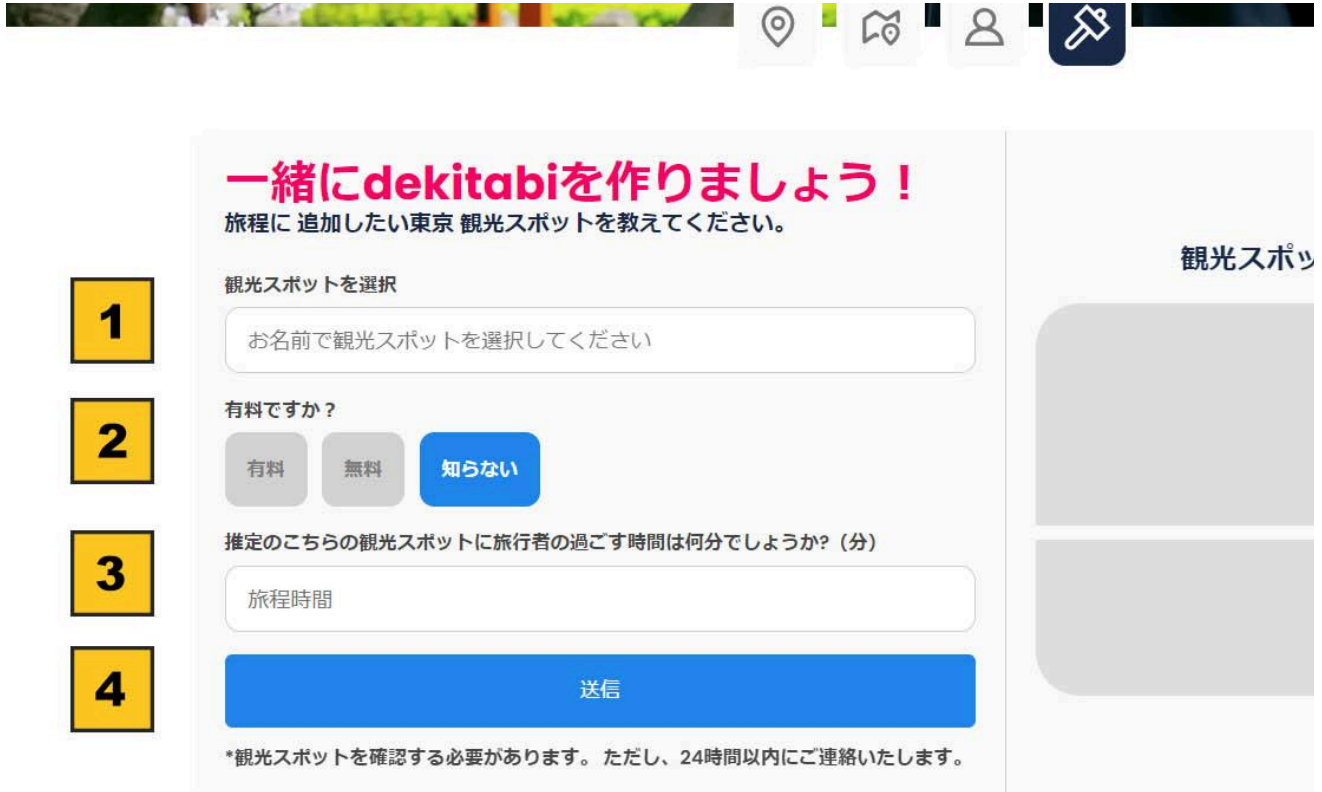

- 1. 追加したい観光スポット名を入力
- 2. 有料又は無料を選択. 知らない場合は「知らない」を選択
- 3. 観光スポットに観光者の推定過ごす時間を入力
- 4. 「送信」ボタンをクリック. 24時間以内に観光スポットを追加されて連絡致 します。(観光スポットを追加できない場合があります)